# 在SPA100系列上配置MAC地址克隆

#### 目標 Ī

MAC地址是分配給唯一硬體的12位代碼,用於標識網路。出於安全原因,通常需要將裝置的 MAC地址註冊到ISP。如果您以前使用另一個MAC地址註冊了您的帳戶,則您可以方便地將該 MAC地址分配給您的當前裝置。MAC地址克隆功能通過為裝置分配當前MAC地址來幫助您避 免重新註冊MAC地址。

本文說明如何在SPA100系列上配置MAC地址克隆功能。

#### 適用裝置 i<br>I

·SPA100系列

### 軟體版本

·v1.1.0

## MAC地址克隆

步驟1.登入到Web配置實用程式,然後選擇Network Setup > Advanced Settings > MAC Address Clone。此時將開啟「MAC地址克隆」頁:

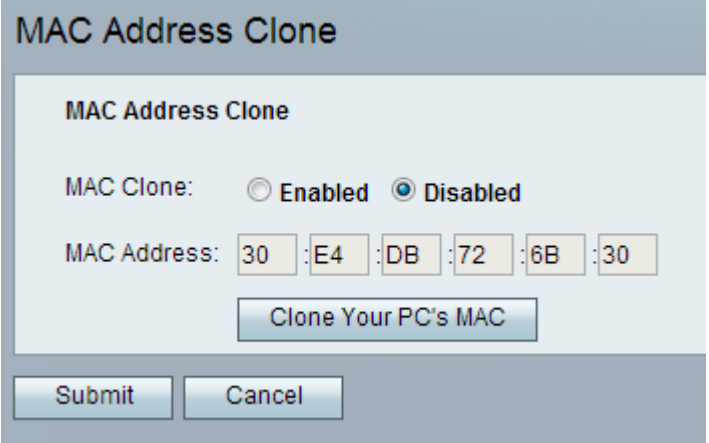

步驟2.按一下MAC Clone欄位中的Enabled單選按鈕以啟用MAC Clone功能。預設為停用。

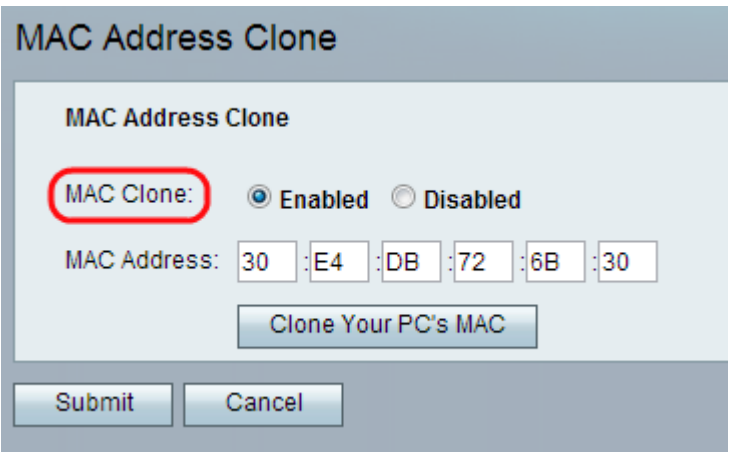

步驟3.在「MAC地址」欄位中輸入要分配給ATA(模擬電話介面卡)的MAC地址。

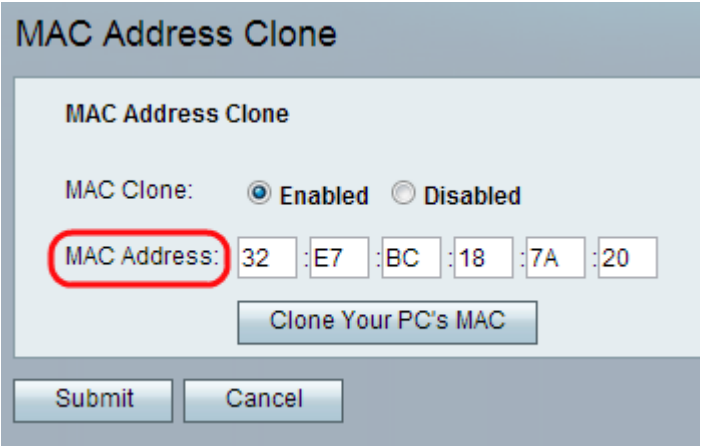

附註:如果電腦的MAC地址是您之前為ISP帳戶註冊的地址,請按一下Clone Your PC's MAC 。電腦的MAC地址將顯示在MAC地址欄位中。

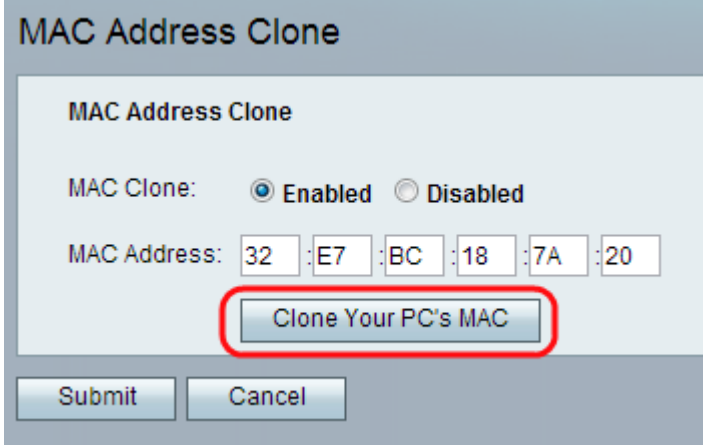

步驟4.按一下Submit儲存設定更改,或按一下Cancel放棄所有未儲存的條目。